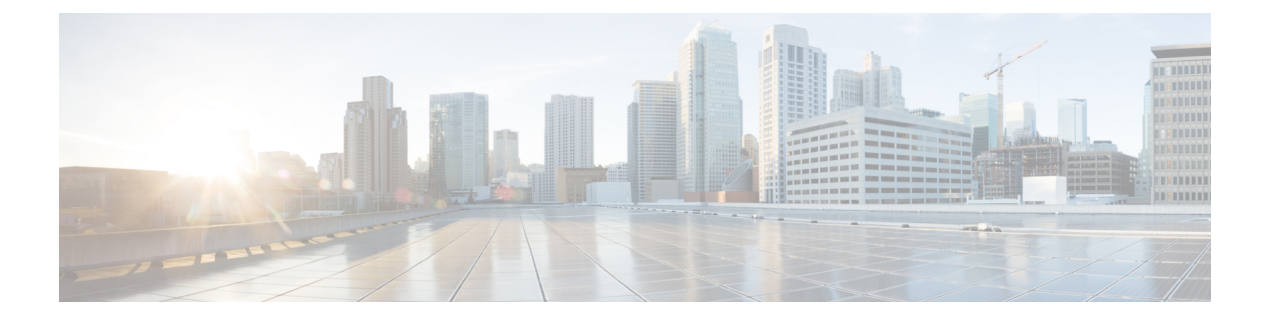

# **VLAN** トランクの設定

- [機能情報の確認](#page-0-0) (1 ページ)
- VLAN [トランクの前提条件](#page-0-1) (1 ページ)
- VLAN [トランクの制約事項](#page-1-0) (2 ページ)
- VLAN [トランクについて](#page-2-0) (3 ページ)
- VLAN [トランクの設定方法](#page-6-0) (7 ページ)
- [次の作業](#page-19-0) (20 ページ)
- [その他の参考資料](#page-20-0) (21 ページ)
- VLAN [トランクの機能履歴と情報](#page-21-0) (22 ページ)

# <span id="page-0-0"></span>機能情報の確認

ご使用のソフトウェアリリースでは、このモジュールで説明されるすべての機能がサポートさ れているとは限りません。最新の機能情報および警告については、使用するプラットフォーム およびソフトウェア リリースの Bug Search Tool およびリリース ノートを参照してください。 このモジュールに記載されている機能の詳細を検索し、各機能がサポートされているリリース のリストを確認する場合は、このモジュールの最後にある機能情報の表を参照してください。

プラットフォームのサポートおよびシスコ ソフトウェア イメージのサポートに関する情報を 検索するには、Cisco Feature Navigator を使用します。Cisco Feature Navigator には、 [http://www.cisco.com/go/cfn](www.cisco.com/go/cfn) からアクセスします。Cisco.com のアカウントは必要ありません。

# <span id="page-0-1"></span>**VLAN** トランクの前提条件

IEEE 802.1Q トランクは、ネットワークのトランキング方式について次の制約があります。

• IEEE 802.1Q トランクを使用して接続している Cisco devicesのネットワークでは、devices はトランク上で許容される VLAN ごとに 1 つのスパニングツリー インスタンスを維持し ます。他社製のデバイスは、すべての VLAN でスパニングツリー インスタンスを 1 つサ ポートする場合があります。

IEEE 802.1Q トランクを使用して Cisco deviceを他社製のデバイスに接続する場合、Cisco deviceは、トランクの VLAN のスパニングツリー インスタンスを、他社製の IEEE 802.1Q deviceのスパニングツリーインスタンスと結合します。ただし、各VLANのスパニングツ リー情報は、他社製のIEEE802.1Q devicesからなるクラウドにより分離されたCisco devices によって維持されます。Cisco devicesを分離する他社製のIEEE 802.1Qクラウドは、devices 間の単一トランク リンクとして扱われます。

- IEEE 802.1Qトランクに対応するネイティブVLANが、トランク リンクの両側で一致して いなければなりません。トランクの片側のネイティブVLANと反対側のネイティブVLAN が異なっていると、スパニングツリー ループが発生する可能性があります。
- ネットワーク上のすべてのネイティブ VLAN についてスパニングツリーをディセーブル にせずに、IEEE 802.1Q トランクのネイティブ VLAN 上のスパニングツリーをディセーブ ルにすると、スパニングツリー ループが発生することがあります。IEEE 802.1Q トランク のネイティブVLAN上でスパニングツリーをイネーブルのままにしておくか、またはネッ トワーク上のすべての VLAN でスパニングツリーをディセーブルにすることを推奨しま す。また、ネットワークにループがないことを確認してから、スパニングツリーをディ セーブルにしてください。

# <span id="page-1-0"></span>**VLAN** トランクの制約事項

次に、VLAN トランクに関する制約事項を示します。

- トランク ポートをセキュア ポートにすることはできません。
- トランクポートをまとめてEtherChannelポートグループにすることはできますが、グルー プ内のすべてのトランクに同じ設定をする必要があります。グループを初めて作成したと きには、そのグループに最初に追加されたポートのパラメータ設定値をすべてのポートが 引き継ぎます。次に示すパラメータのいずれかの設定を変更すると、deviceは、入力され た設定をグループ内のすべてのポートに伝播します。
	- 許可 VLAN リスト。
	- 各 VLAN の STP ポート プライオリティ。
	- STP PortFast の設定値。
	- トランク ステータス:

ポートグループ内の1つのポートがトランクでなくなると、すべてのポートがトラン クでなくなります。

- トランク ポートで IEEE 802.1X をイネーブルにしようとすると、エラー メッセージが表 示され、IEEE802.1Xはイネーブルになりません。IEEE802.1X対応ポートのモードをトラ ンクに変更しようとしても、ポート モードは変更されません。
- ダイナミック モードのポートは、ネイバーとトランク ポートへの変更をネゴシエートす る場合があります。ダイナミック ポートで IEEE 802.1x をイネーブルにしようとすると、

エラー メッセージが表示され、IEEE 802.1x はイネーブルになりません。IEEE 802.1x 対応 ポートをダイナミックに変更しようとしても、ポート モードは変更されません。

- •ダイナミックトランキングプロトコル (DTP) はトンネル ポートではサポートされてい ません。
- deviceはレイヤ 3 トランクをサポートしません。したがって、サブインターフェイスを設 定したり、レイヤ 3 インターフェイスで **encapsulation** キーワードを使用したりすること はできません。ただし、deviceは、同等の機能を備えたレイヤ 2 トランクおよびレイヤ 3 VLAN インターフェイスをサポートします。
- スイッチ スタックに Catalyst 3850 スイッチと Catalyst 3650 スイッチを組み合わせて含め ることはできません。

# <span id="page-2-0"></span>**VLAN** トランクについて

## トランキングの概要

トランクとは、1 つまたは複数のイーサネット device インターフェイスと他のネットワーキン グ デバイス(ルータ、deviceなど)の間のポイントツーポイント リンクです。イーサネット トランクは 1 つのリンクを介して複数の VLAN トラフィックを伝送するので、VLAN をネッ トワーク全体に拡張できます。

すべてのイーサネット インターフェイス上で、次のトランキング カプセル化方式を使用でき ます。

• IEEE 802.1Q:業界標準のトランキング カプセル化方式です。

## <span id="page-2-1"></span>トランキング モード

イーサネット トランク インターフェイスは、さまざまなトランキング モードをサポートしま す。インターフェイスをトランキングまたは非トランキングとして設定したり、ネイバーイン ターフェイスとトランキングのネゴシエーションを行ったりするように設定できます。トラン キングを自動ネゴシエーションするには、インターフェイスが同じ VTP ドメインに存在する 必要があります。

トランクネゴシエーションは、ポイントツーポイントプロトコル(PPP)であるダイナミック トランキングプロトコル (DTP)によって管理されます。ただし、一部のインターネットワー キング デバイスによって DTP フレームが不正に転送されて、矛盾した設定となる場合があり ます。

#### 関連トピック

トランク [ポートの設定](#page-6-1) (7 ページ) レイヤ 2 [インターフェイス](#page-3-0) モード (4 ページ)

# <span id="page-3-0"></span>レイヤ **2** インターフェイス モード

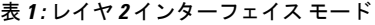

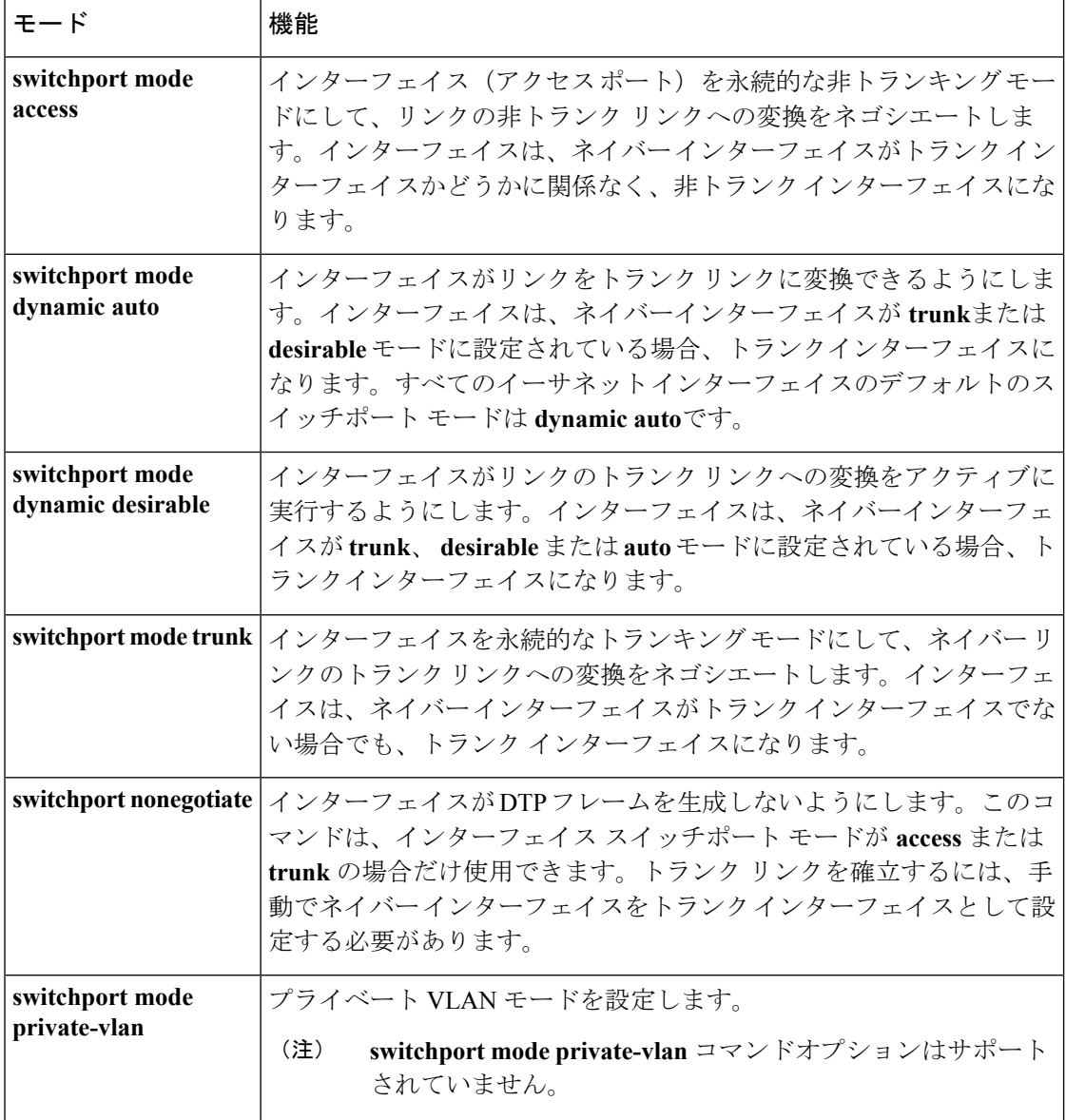

関連トピック

トランク [ポートの設定](#page-6-1) (7 ページ) [トランキング](#page-2-1) モード (3 ページ)

## <span id="page-4-0"></span>トランクでの許可 **VLAN**

デフォルトでは、トランク ポートはすべての VLAN に対してトラフィックを送受信します。 各トランクですべてのVLANID (1~4094)が許可されます。ただし、許可リストからVLAN を削除することにより、それらの VLAN からのトラフィックがトランク上を流れないように することができます。

スパニングツリー ループまたはストームのリスクを減らすには、許可リストから VLAN 1 を 削除して個々の VLAN トランク ポートの VLAN 1 をディセーブルにできます。トランク ポー トから VLAN 1 を削除した場合、インターフェイスは引き続き VLAN 1 内で Cisco Discovery Protocol (CDP)、ポート集約プロトコル (PAgP)、Link Aggregation Control Protocol (LACP)、 DTP、および VTP などの管理トラフィックを送受信します。

VLAN 1 をディセーブルにしたトランク ポートが非トランク ポートになると、そのポートは アクセスVLANに追加されます。アクセスVLANが1に設定されると、**switchporttrunkallowed** の設定には関係なく、ポートはVLAN 1に追加されます。ポート上でディセーブルになってい る任意の VLAN について同様のことが当てはまります。

トランクポートは、VLANがイネーブルになっており、VTPがVLANを認識し、なおかつポー トの許可リストにその VLAN が登録されている場合に、VLAN のメンバになることができま す。VTP が新しくイネーブルにされた VLAN を認識し、その VLAN がトランク ポートの許可 リストに登録されている場合、トランク ポートは自動的にその VLAN のメンバになります。 VTP が新しい VLAN を認識し、その VLAN がトランク ポートの許可リストに登録されていな い場合には、トランク ポートはその VLAN のメンバにはなりません。

#### 関連トピック

[トランクでの許可](#page-8-0) VLAN の定義 (9 ページ)

# トランク ポートでの負荷分散

負荷分散により、devicesに接続しているパラレルトランクの提供する帯域幅が分割されます。 STPは通常、ループを防止するために、devices間で1つのパラレルリンク以外のすべてのリン クをブロックします。負荷分散を行うと、トラフィックの所属する VLAN に基づいて、リン ク間でトラフィックが分散されます。

トランク ポートで負荷分散を設定するには、STP ポート プライオリティまたは STP パス コス トを使用します。STPポートプライオリティを使用して負荷分散を設定する場合には、両方の 負荷分散リンクを同じdeviceに接続する必要があります。STP パス コストを使用して負荷分散 を設定する場合には、それぞれの負荷分散リンクを同一のdeviceに接続することも、2 台の異 なるdevicesに接続することもできます。

### <span id="page-4-1"></span>**STP** プライオリティによるネットワーク負荷分散

同一のdevice上の 2 つのポートがループを形成すると、deviceは STP ポート プライオリティを 使用して、どのポートをイネーブルとし、どのポートをブロッキングステートとするかを判断 します。パラレル トランク ポートにプライオリティを設定することにより、そのポートに、 特定の VLAN のすべてのトラフィックを伝送させることができます。VLAN に対するプライ オリティの高い(値の小さい)トランク ポートがその VLAN のトラフィックを転送します。

同じ VLAN に対してプライオリティの低い(値の大きい)トランク ポートは、その VLAN に 対してブロッキング ステートのままです。1 つのトランク ポートが特定の VLAN に関するす べてのトラフィックを送受信することになります。

#### 関連トピック

STP ポート [プライオリティによる負荷分散の設定](#page-13-0) (14 ページ)

### <span id="page-5-0"></span>**STP** パス コストによるネットワーク負荷分散

トランクにそれぞれ異なるパス コストを設定し、各パス コストをそれぞれ異なる VLAN 群に 対応付け、各 VLAN でポートをブロックすることによって、VLAN トラフィックを分散する パラレル トランクを設定できます。VLAN はトラフィックを分離し、リンクが失われた場合 に備えて冗長性を維持します。

#### 関連トピック

STP パス [コストによる負荷分散の設定](#page-16-0) (17 ページ)

## 機能の相互作用

トランキングは他の機能と次のように相互作用します。

- トランク ポートをセキュア ポートにすることはできません。
- トランクポートをまとめてEtherChannelポートグループにすることはできますが、グルー プ内のすべてのトランクに同じ設定をする必要があります。グループを初めて作成したと きには、そのグループに最初に追加されたポートのパラメータ設定値をすべてのポートが 引き継ぎます。次に示すパラメータのいずれかの設定を変更すると、deviceは、入力され た設定をグループ内のすべてのポートに伝播します。
	- 許可 VLAN リスト。
	- 各 VLAN の STP ポート プライオリティ。
	- STP PortFast の設定値。
	- トランク ステータス:

- トランク ポートで IEEE 802.1X をイネーブルにしようとすると、エラー メッセージが表 示され、IEEE802.1Xはイネーブルになりません。IEEE802.1X対応ポートのモードをトラ ンクに変更しようとしても、ポート モードは変更されません。
- ダイナミック モードのポートは、ネイバーとトランク ポートへの変更をネゴシエートす る場合があります。ダイナミック ポートで IEEE 802.1x をイネーブルにしようとすると、 エラー メッセージが表示され、IEEE 802.1x はイネーブルになりません。IEEE 802.1x 対応 ポートをダイナミックに変更しようとしても、ポート モードは変更されません。

ポートグループ内の1つのポートがトランクでなくなると、すべてのポートがトラン クでなくなります。

# <span id="page-6-0"></span>**VLAN** トランクの設定方法

トランクの誤設定を避けるために、DTPをサポートしないデバイスに接続されたインターフェ イスが DTP フレームを転送しないように(つまり DTP をオフにするように)設定してくださ い。

- これらのリンク上でトランキングを行わない場合は、**switchport mode access**インターフェ イス コンフィギュレーション コマンドを使用して、トランキングをディセーブルにしま す。
- DTPをサポートしていないデバイスへのトランキングをイネーブルにするには、**switchport mode trunk** および **switchport nonegotiate** インターフェイス コンフィギュレーション コマ ンドを使用して、インターフェイスがトランクになっても DTP フレームを生成しないよ うに設定します。

# <span id="page-6-1"></span>トランク ポートとしてのイーサネット インターフェイスの設定

### トランク ポートの設定

トランク ポートは VTP アドバタイズを送受信するので、VTP を使用する場合は、device上で 少なくとも1つのトランクポートが設定されており、そのトランクポートが別のdeviceのトラ ンクポートに接続されていることを確認する必要があります。そうでない場合、deviceはVTP アドバタイズを受信できません。

### 始める前に

デフォルトでは、インターフェイスはレイヤ 2 モードです。レイヤ 2 インターフェイスのデ フォルトモードは、**switchport mode dynamic auto** です。隣接インターフェイスがトランキン グをサポートし、トランキングを許可するように設定されている場合、リンクはレイヤ2トラ ンクです。また、インターフェイスがレイヤ 3 モードの場合は、**switchport** インターフェイス コンフィギュレーション コマンドを入力するとレイヤ 2 トランクになります。

#### 手順

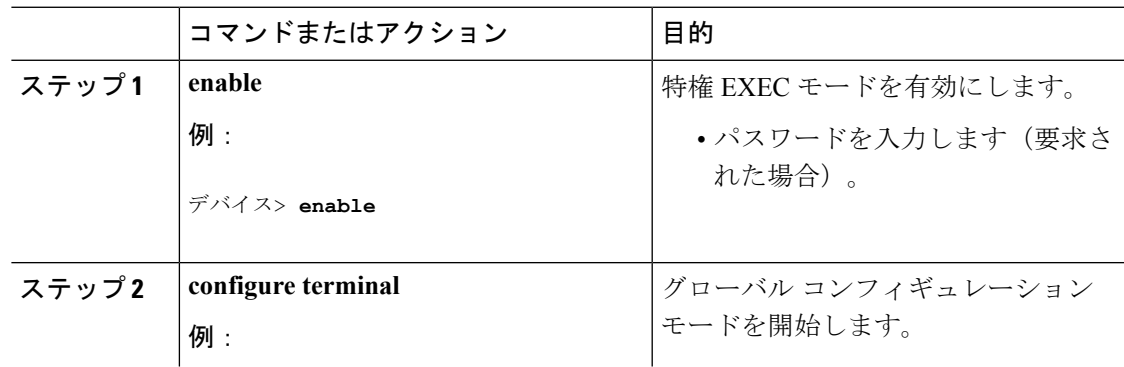

I

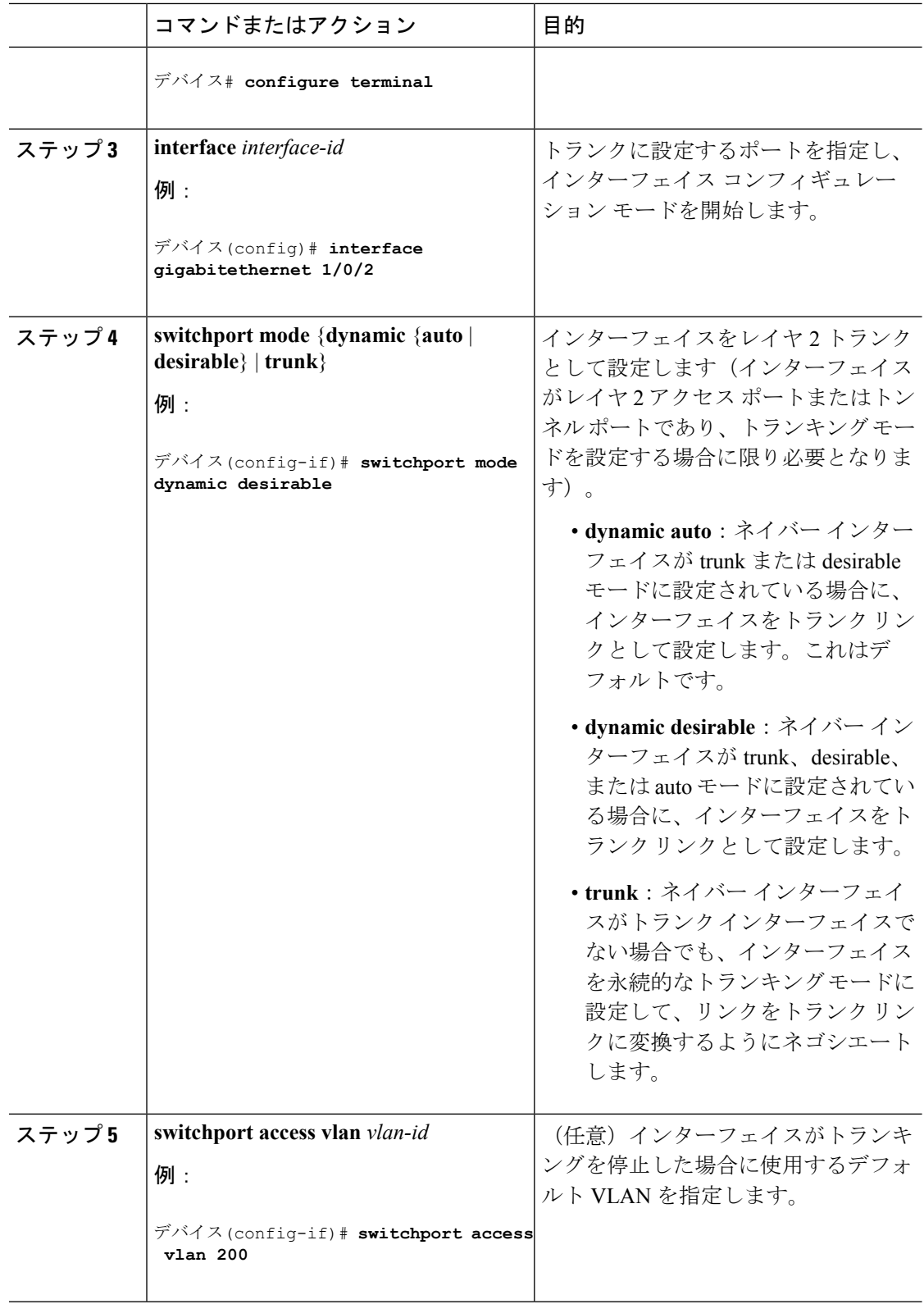

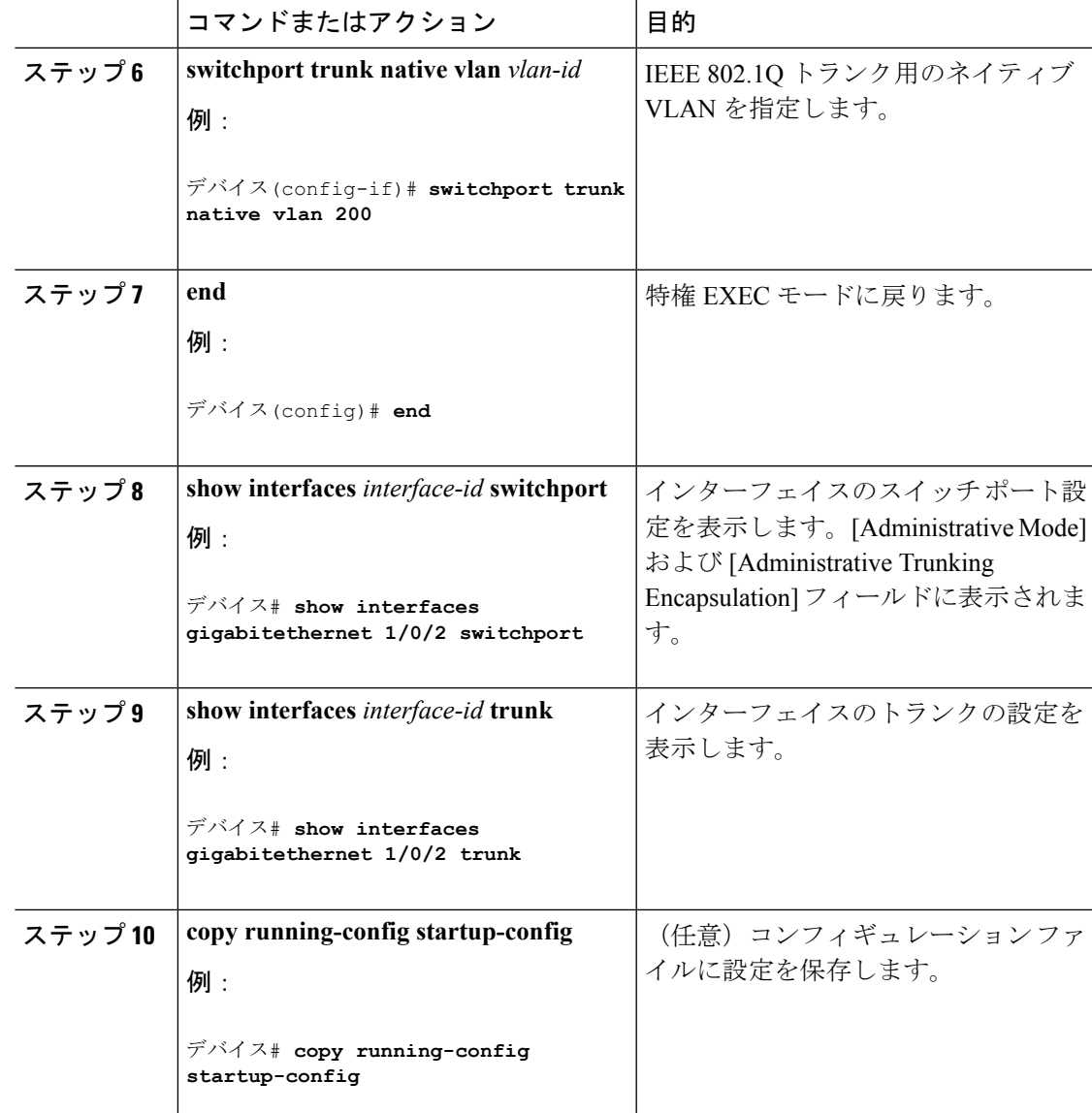

#### 関連トピック

[トランキング](#page-2-1) モード (3 ページ) レイヤ 2 [インターフェイス](#page-3-0) モード (4 ページ)

### <span id="page-8-0"></span>トランクでの許可 **VLAN** の定義

VLAN 1 は、すべての Cisco devicesのすべてのトランク ポートのデフォルト VLAN です。以前 は、すべてのトランク リンクで VLAN 1 を必ずイネーブルにする必要がありました。VLAN 1 の最小化機能を使用して、個々の VLAN トランク リンクで VLAN 1 をディセーブルに設定で きます。これにより、ユーザトラフィック (スパニングツリーアドバタイズなど)は VLAN 1 で送受信されなくなります。

I

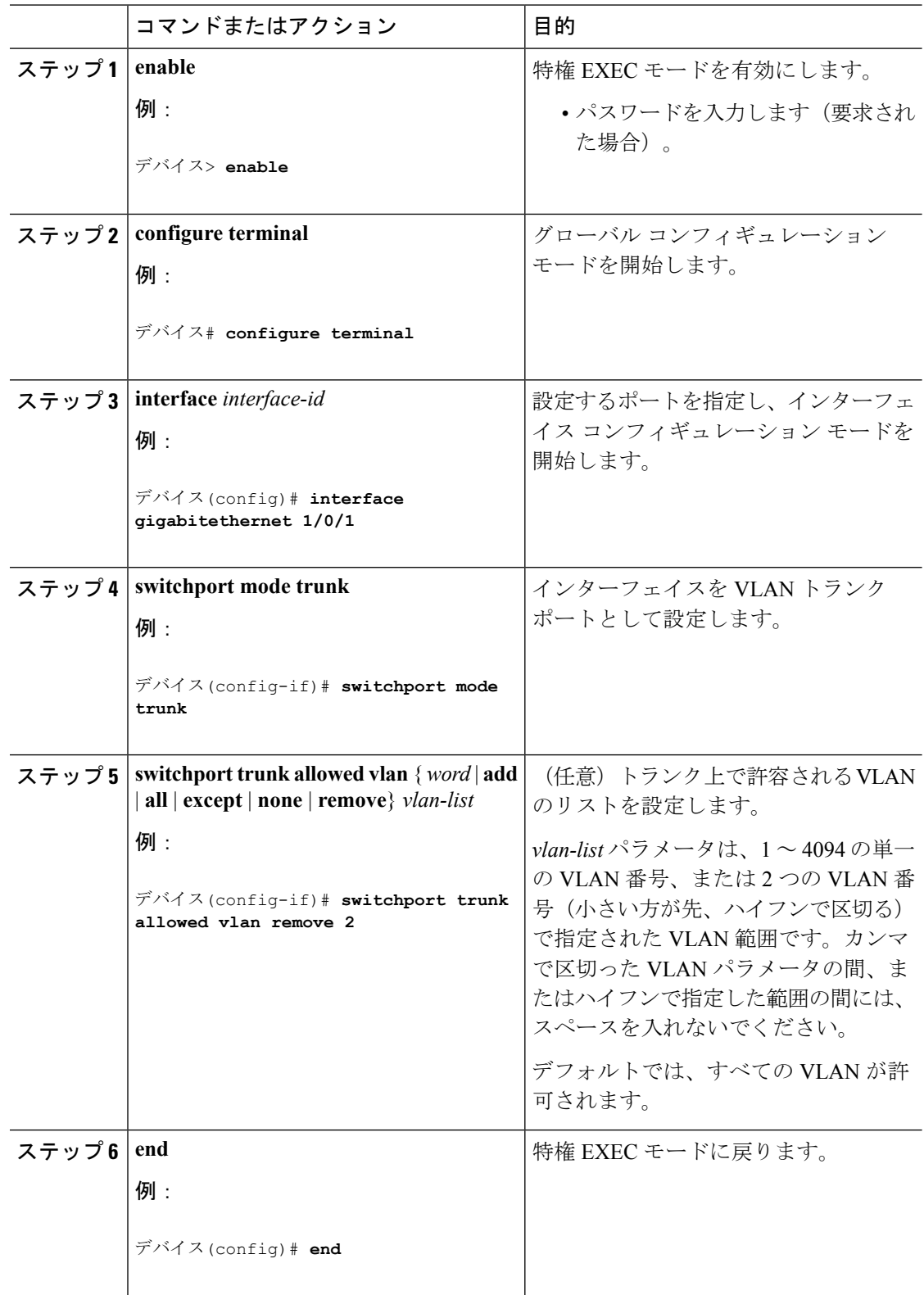

### 手順

۱

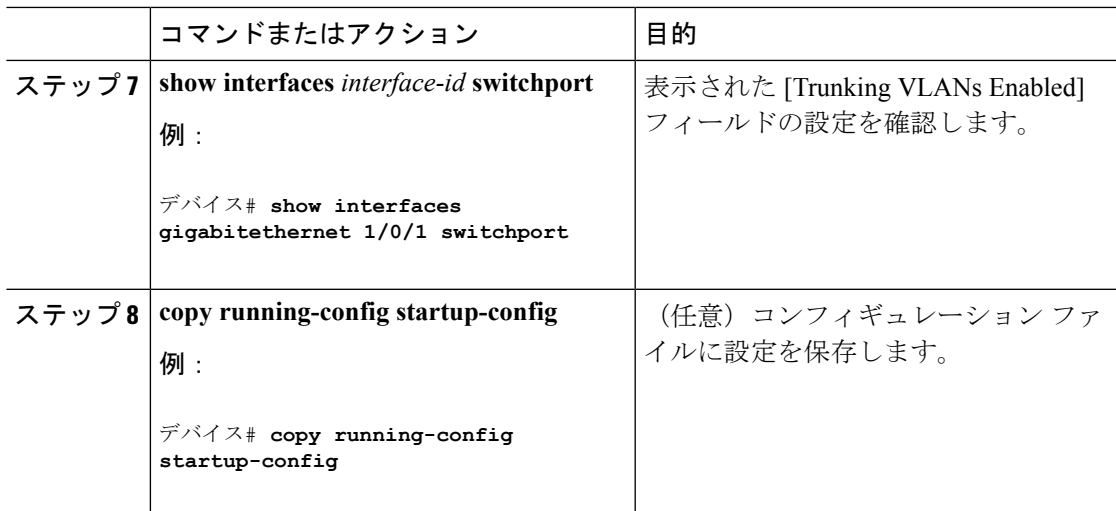

#### 関連トピック

[トランクでの許可](#page-4-0) VLAN (5 ページ)

## プルーニング適格リストの変更

プルーニング適格リストは、トランク ポートだけに適用されます。トランク ポートごとに独 自の適格リストがあります。この手順を有効にするには、VTPプルーニングがイネーブルに設 定されている必要があります。

### 手順

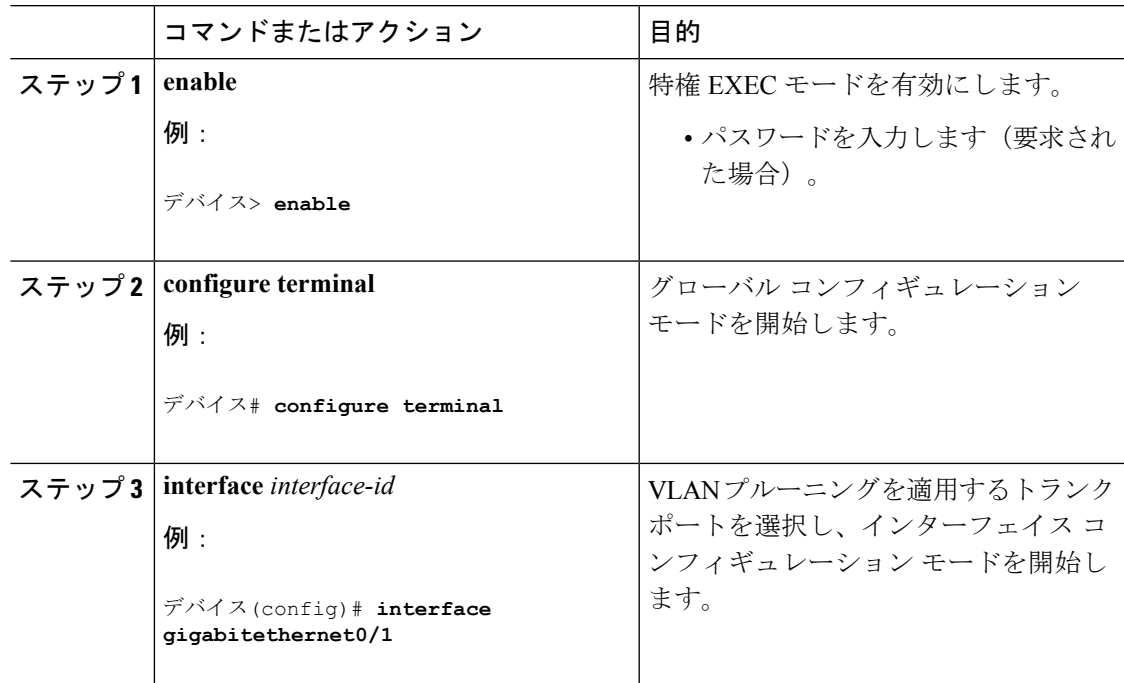

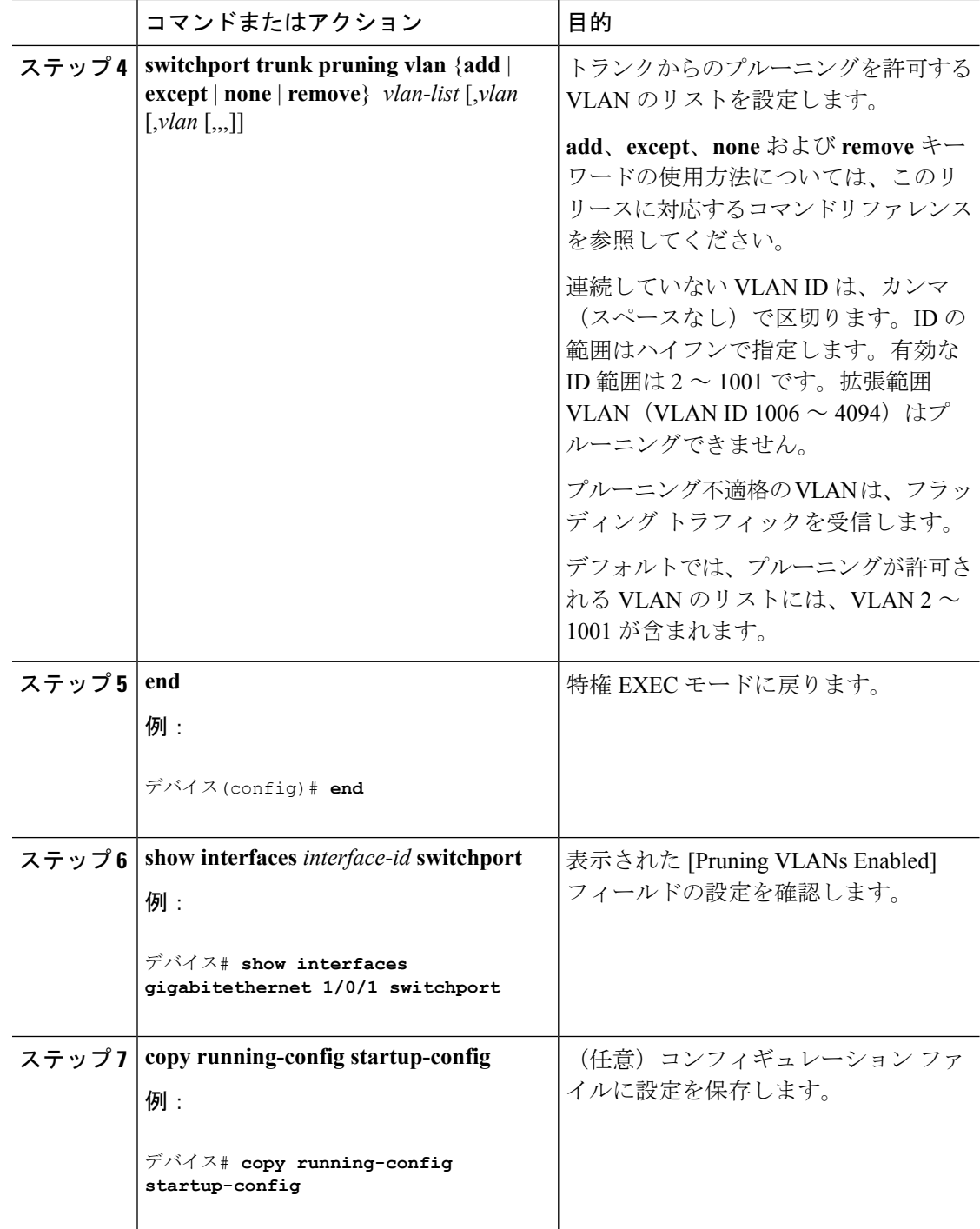

## タグなしトラフィック用ネイティブ **VLAN** の設定

IEEE 802.1Q タギングが設定されたトランク ポートは、タグ付きトラフィックおよびタグなし トラフィックの両方を受信できます。デフォルトでは、device はタグなしトラフィックを、

ポートに設定されたネイティブ VLAN に転送します。ネイティブ VLAN は、デフォルトでは VLAN 1 です。

ネイティブ VLAN には任意の VLAN ID を割り当てることができます。

パケットの VLAN ID が出力ポートのネイティブ VLAN ID と同じであれば、そのパケットはタ グなしで送信されます。ネイティブVLANIDと異なる場合は、deviceはそのパケットをタグ付 きで送信します。

手順

|       | コマンドまたはアクション                                                | 目的                                                     |
|-------|-------------------------------------------------------------|--------------------------------------------------------|
| ステップ1 | enable                                                      | 特権 EXEC モードを有効にします。                                    |
|       | 例:                                                          | • パスワードを入力します (要求され                                    |
|       | デバイス> enable                                                | た場合)。                                                  |
|       |                                                             |                                                        |
|       | ステップ2 configure terminal                                    | グローバル コンフィギュレーション                                      |
|       | 例:                                                          | モードを開始します。                                             |
|       | デバイス# configure terminal                                    |                                                        |
|       |                                                             |                                                        |
|       | ステップ3   interface interface-id                              | IEEE 802.1Q トランクとして設定するイ<br>ンターフェイスを定義して、インター          |
|       | 例:                                                          | フェイス コンフィギュレーション モー                                    |
|       | デバイス(config)# interface                                     | ドを開始します。                                               |
|       | gigabitethernet 1/0/2                                       |                                                        |
|       | ステップ4 switchport trunk native vlan vlan-id                  | トランクポート上でタグなしトラフィッ                                     |
|       | 例:                                                          | クを送受信する VLAN を設定します。                                   |
|       | デバイス(config-if)# switchport trunk                           | vlan-id に指定できる範囲は1~4094で<br>す。                         |
|       | native vlan 12                                              |                                                        |
| ステップ5 | end                                                         | 特権 EXEC モードに戻ります。                                      |
|       | 例:                                                          |                                                        |
|       |                                                             |                                                        |
|       | $\vec{\tau}$ バイス(config-if)#end                             |                                                        |
|       | $2.7 y 76$   show interfaces <i>interface-id</i> switchport | [Trunking Native Mode VLAN] $7 \angle \rightarrow \nu$ |
|       | 例:                                                          | ドの設定を確認します。                                            |
|       |                                                             |                                                        |
|       | $\vec{r} \vec{v}$ / $\vec{v}$ $\vec{v}$ ahow interfaces     |                                                        |

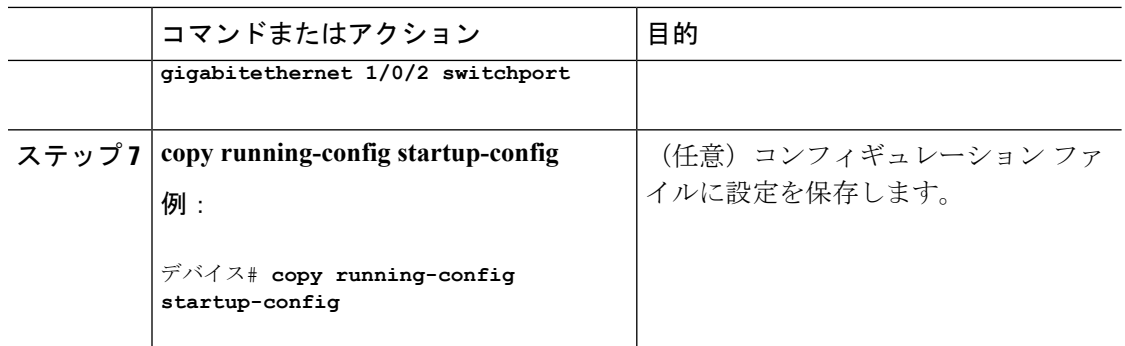

# <span id="page-13-0"></span>トランク ポートの負荷分散の設定

## **STP** ポート プライオリティによる負荷分散の設定

device が device スタックのメンバーである場合、**spanning-tree** [ **vlan***vlan-id*]**port-priority** *priority* インターフェイス コンフィギュレーション コマンドの代わりに、**spanning-tree** [ **vlan** *vlan-id*] **cost** *cost* インターフェイス コンフィギュレーション コマンドを使用して、フォワーディング ステートにするインターフェイスを選択する必要があります。最初に選択させるインターフェ イスには、低いコスト値を割り当て、最後に選択させるインターフェイスには高いコスト値を 割り当てます。

次の手順では、STPポートプライオリティを使用した負荷分散を指定してネットワークを設定 する方法について説明します。

#### 手順

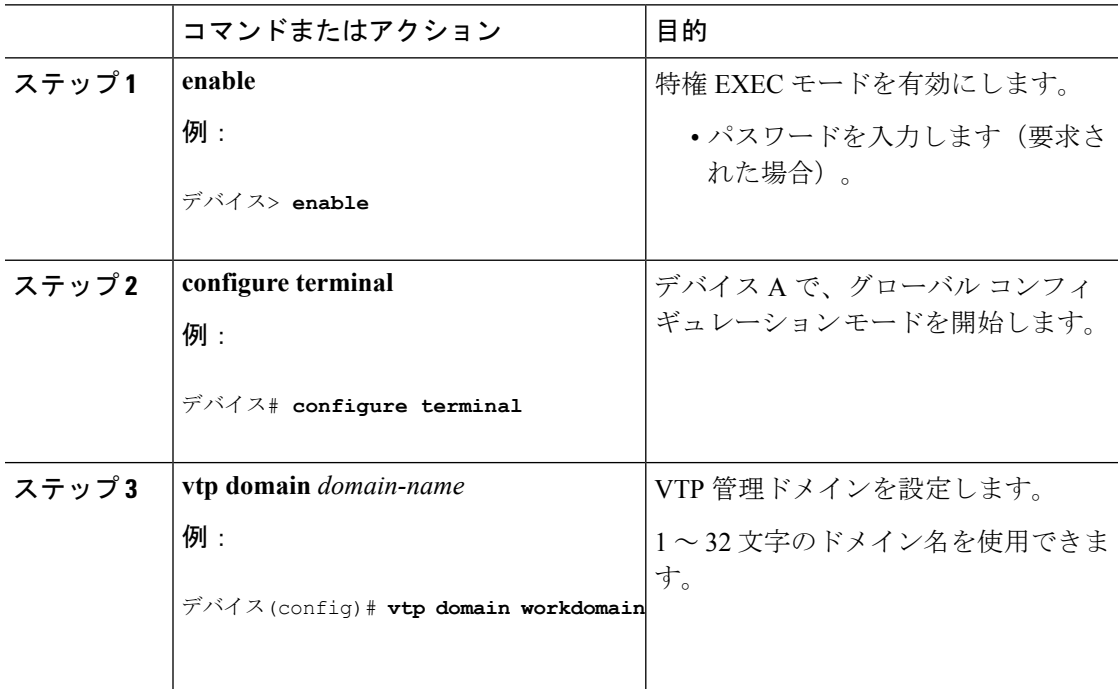

ш

I

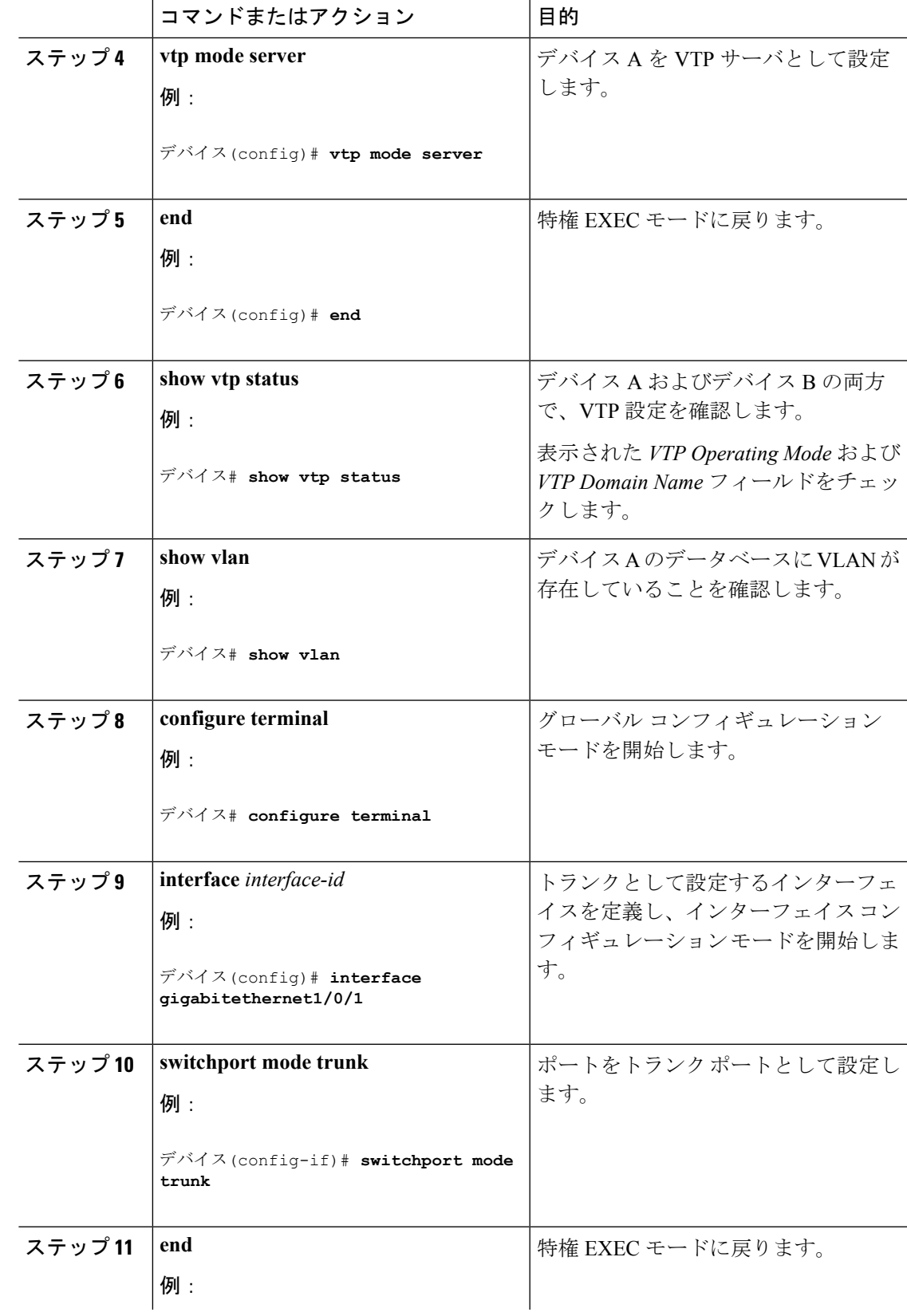

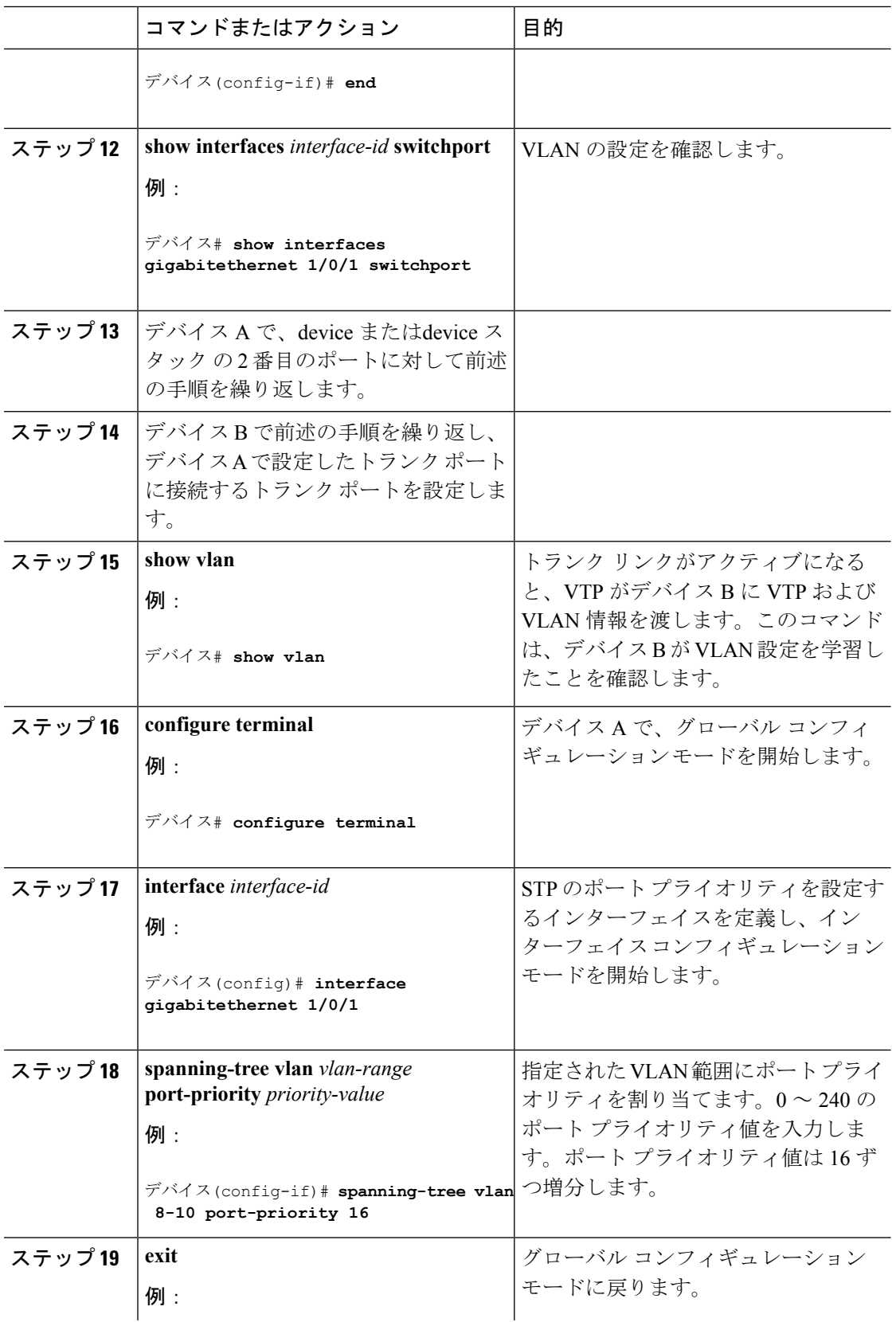

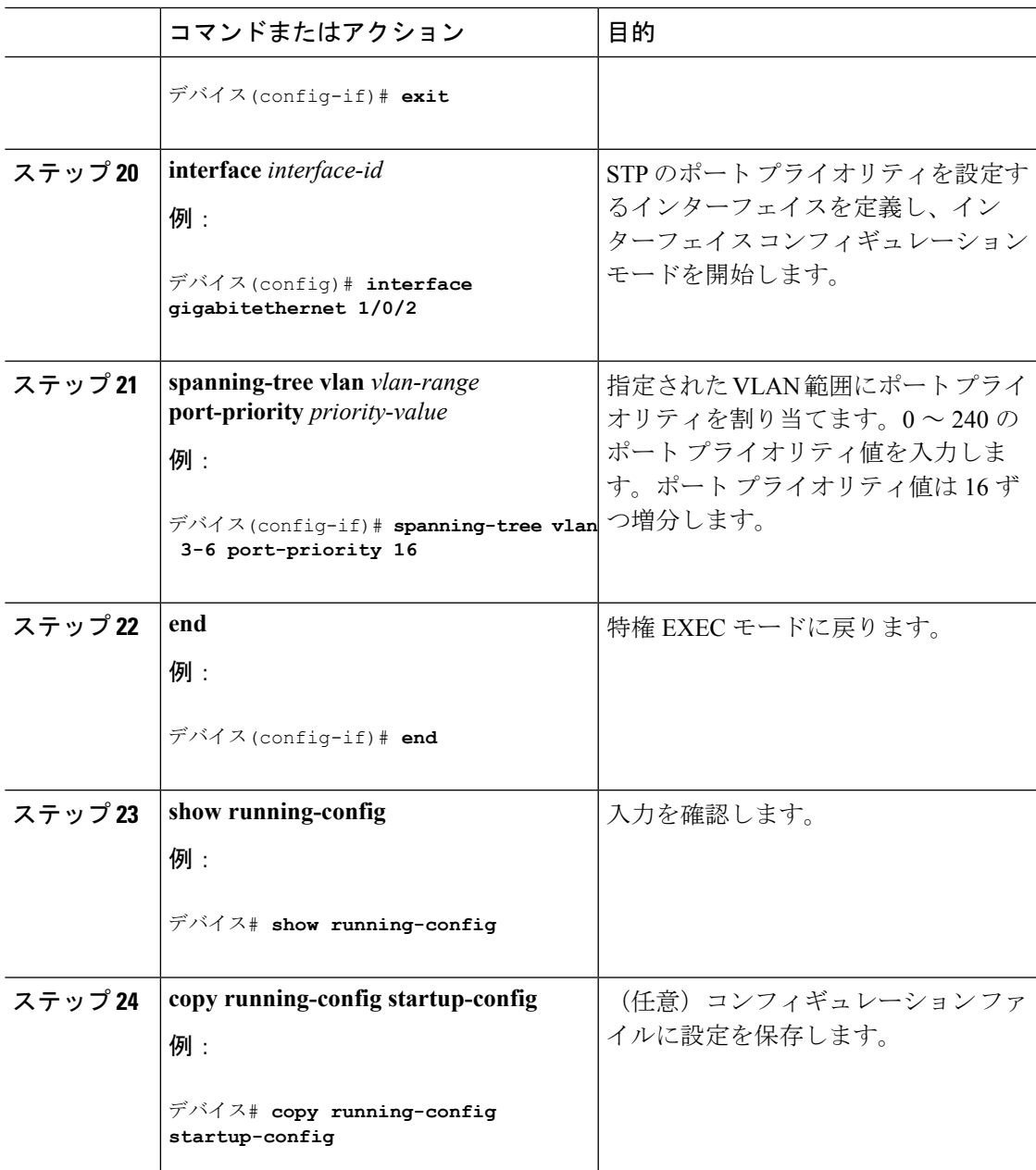

### 関連トピック

STP [プライオリティによるネットワーク負荷分散](#page-4-1) (5 ページ)

## <span id="page-16-0"></span>**STP** パス コストによる負荷分散の設定

次の手順では、STPパスコストを使用した負荷分散を指定してネットワークを設定する方法に ついて説明します。

I

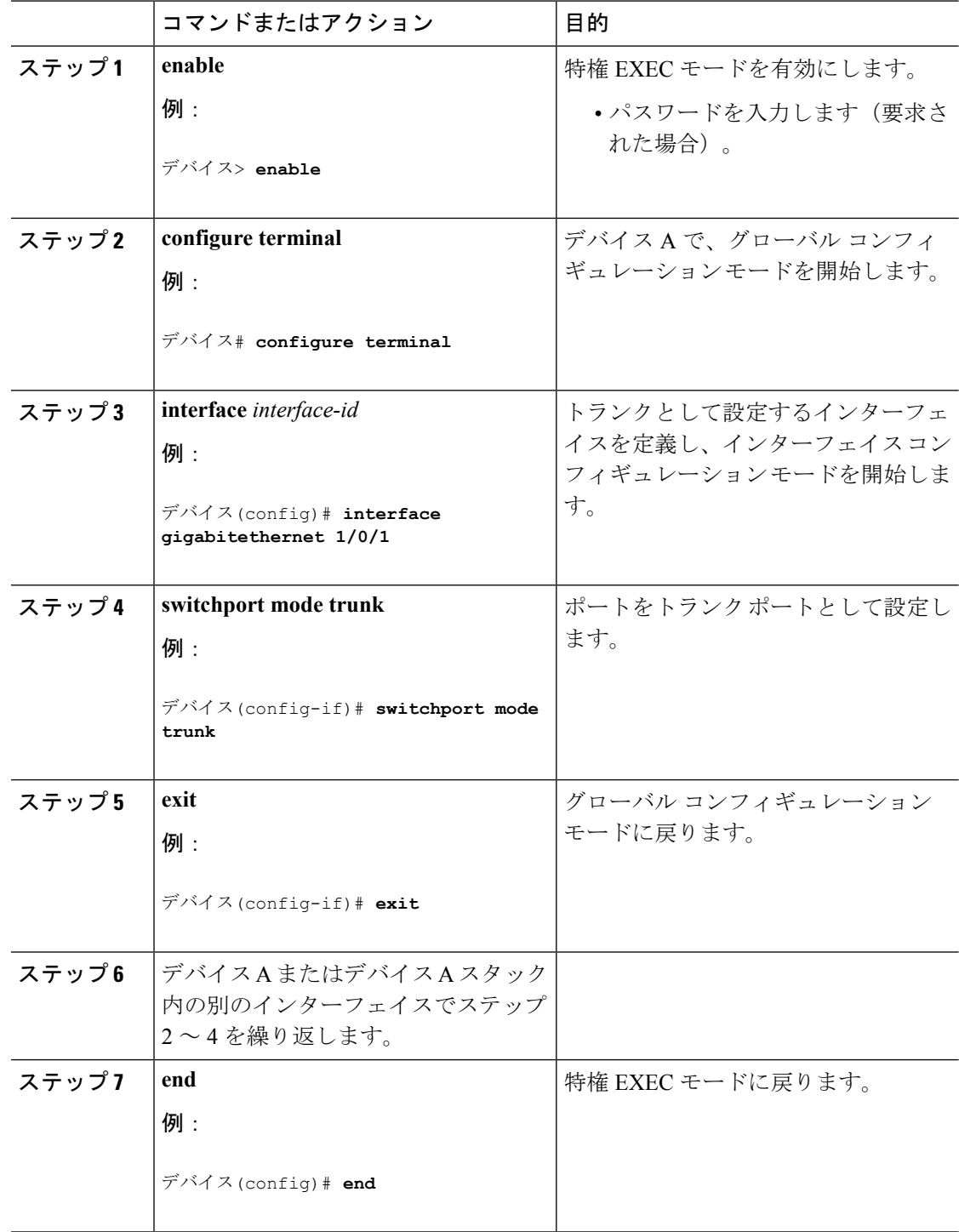

手順

٦

I

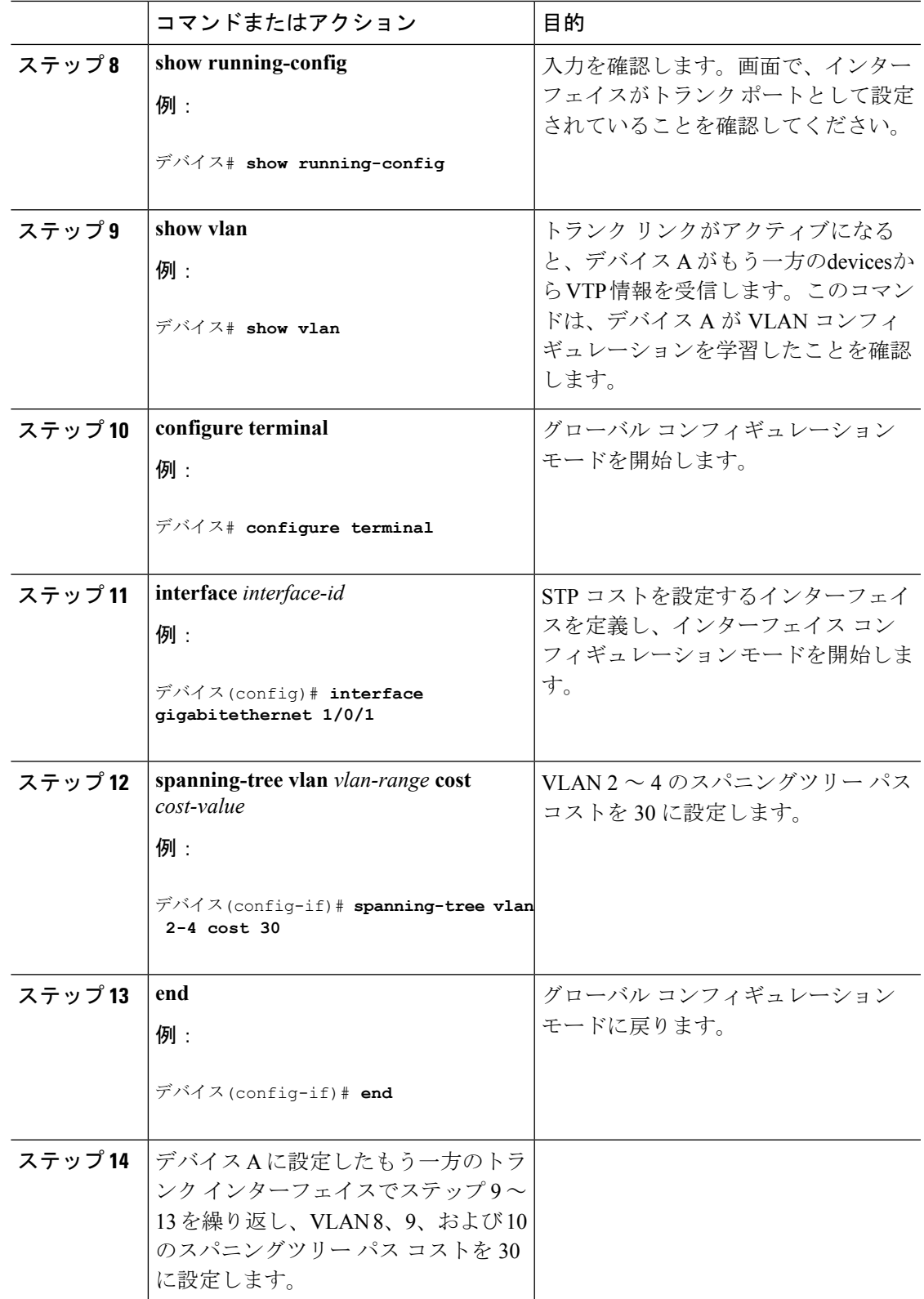

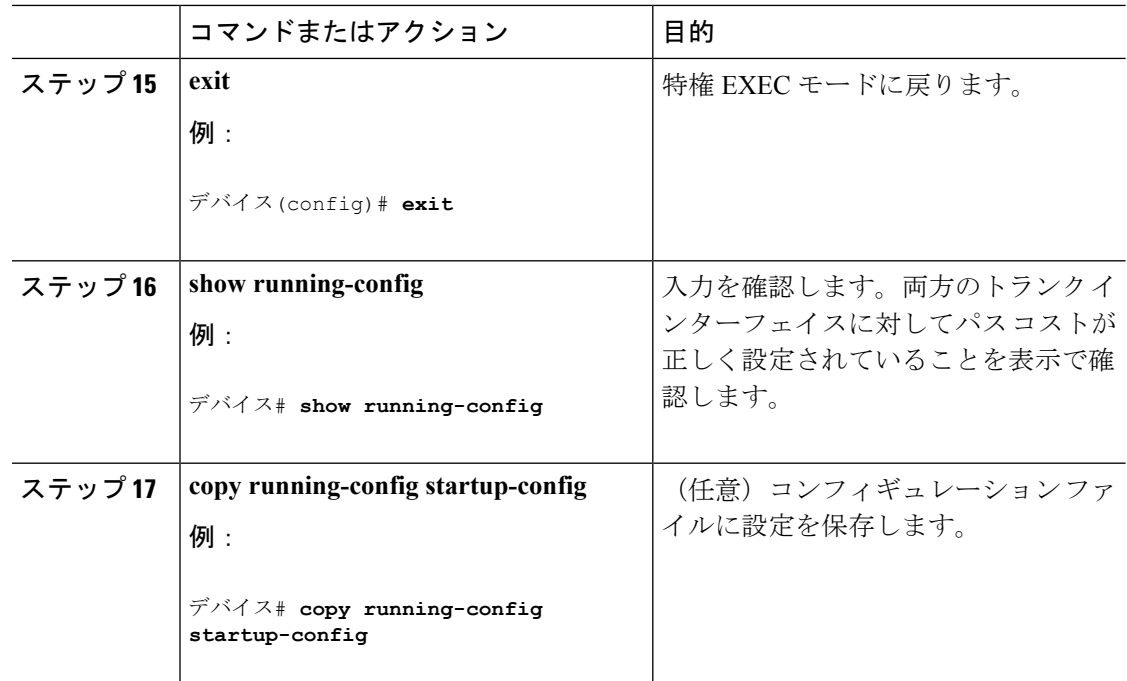

### 関連トピック

STP パス [コストによるネットワーク負荷分散](#page-5-0) (6 ページ)

# <span id="page-19-0"></span>次の作業

VLAN トランクを設定したら、次の項目を設定できます。

- VLAN
- VLAN グループ
- 音声 VLAN
- プライベート VLAN

# <span id="page-20-0"></span>その他の参考資料

### 関連資料

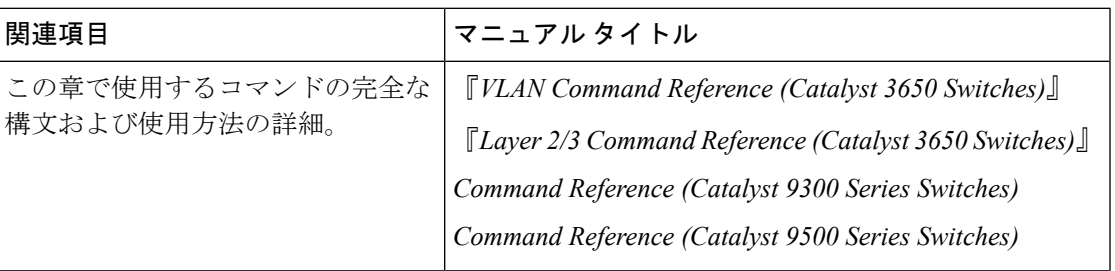

## エラー メッセージ デコーダ

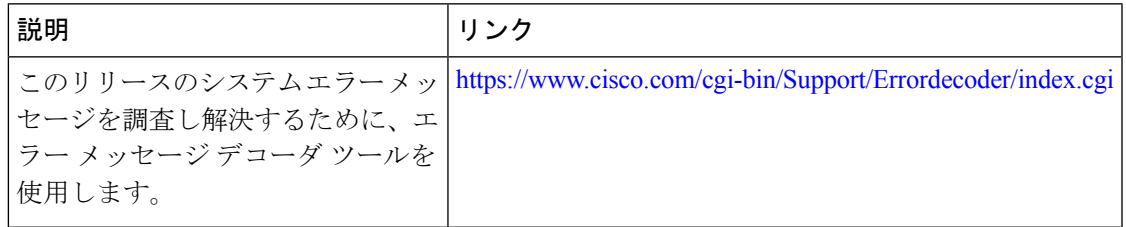

### 標準および **RFC**

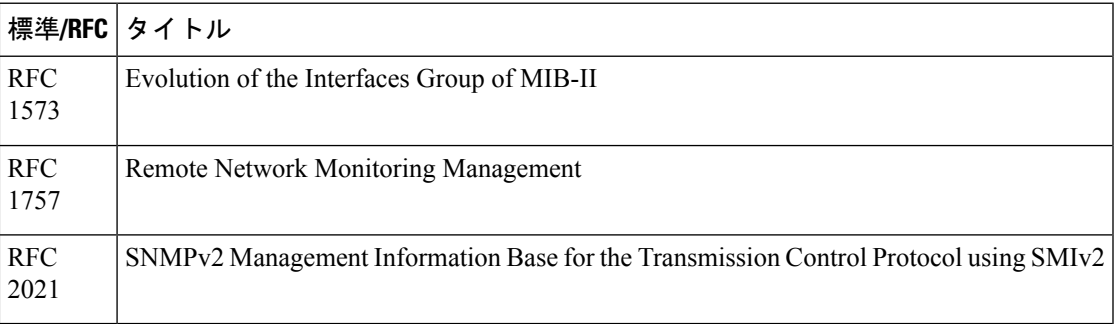

### **MIB**

Ι

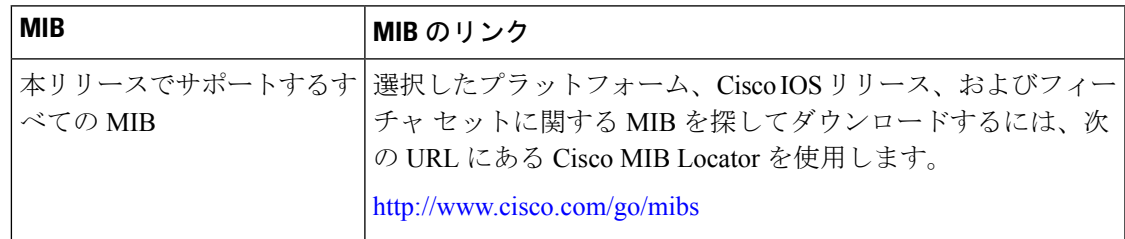

シスコのテクニカル サポート

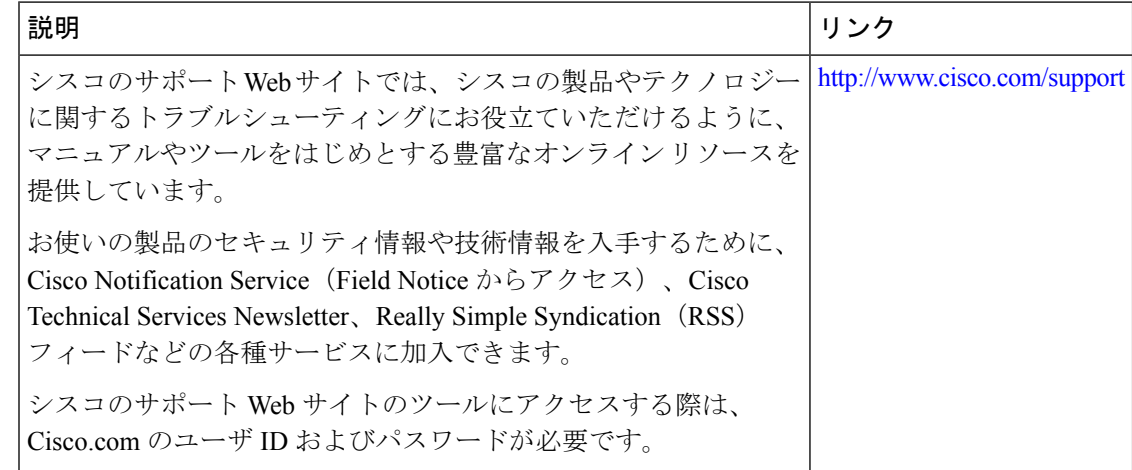

# <span id="page-21-0"></span>**VLAN** トランクの機能履歴と情報

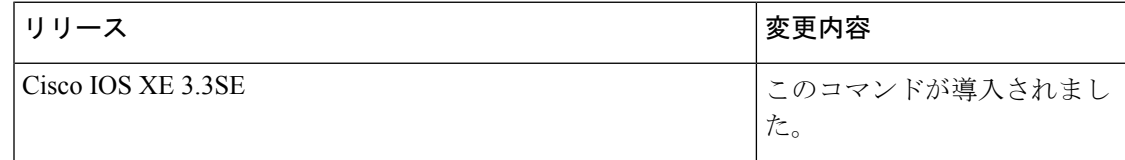